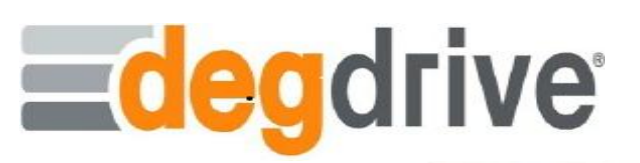

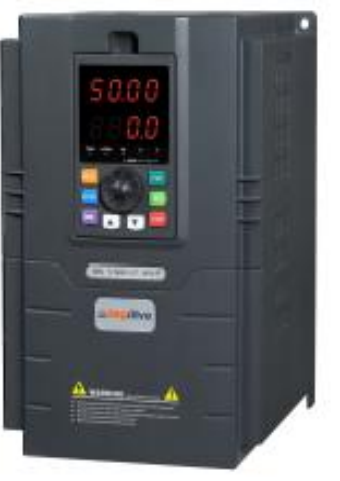

### **DEGDRİVE DGI900 VECTOR HIZLI KURULUM PARAMETRELERİ VE BAĞLANTI ŞEMASI**

ADIM 1: Sürücü beslemesini ve motor uçlarını bağlama

Trifaze DGI900 serisinde 3 faz beslemesi L1, L2 ve L3 giriĢlerine bağlanarak cihaza enerji verilir. Aşağıdaki resimde bu terminallerin gösterimi yapılmıştır.

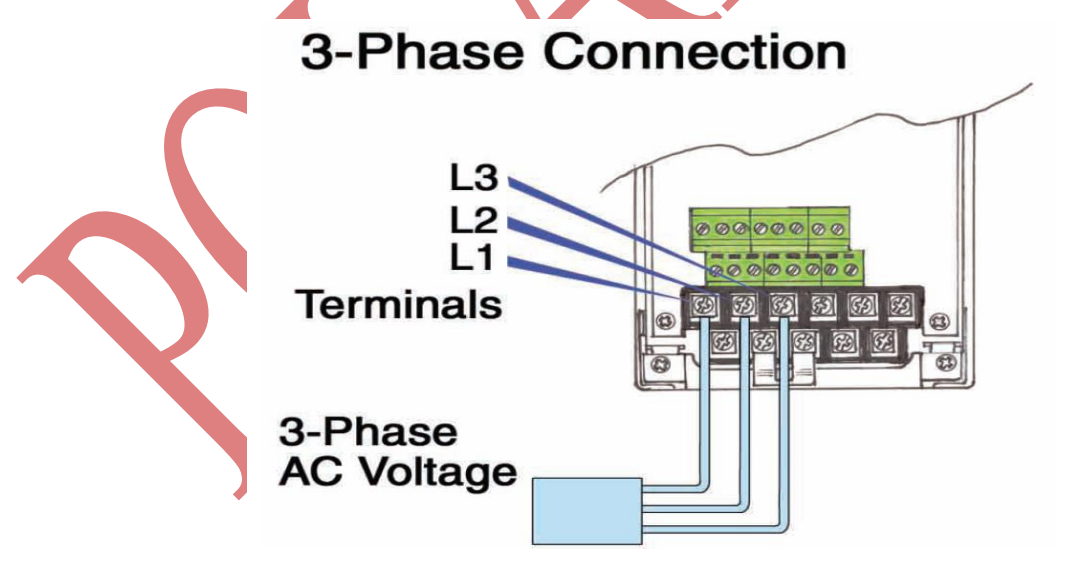

Trifaze (380v) Besleme GiriĢleri gösterimi

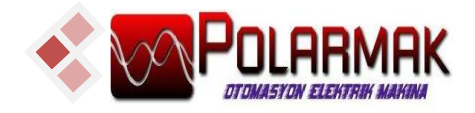

Cihaza bağlanacak motor kablolarının terminal bağlantı girişleri U V W girişlerine bağlanır. Aşağıdaki resimde bu terminallerin gösterimi yapılmıştır.

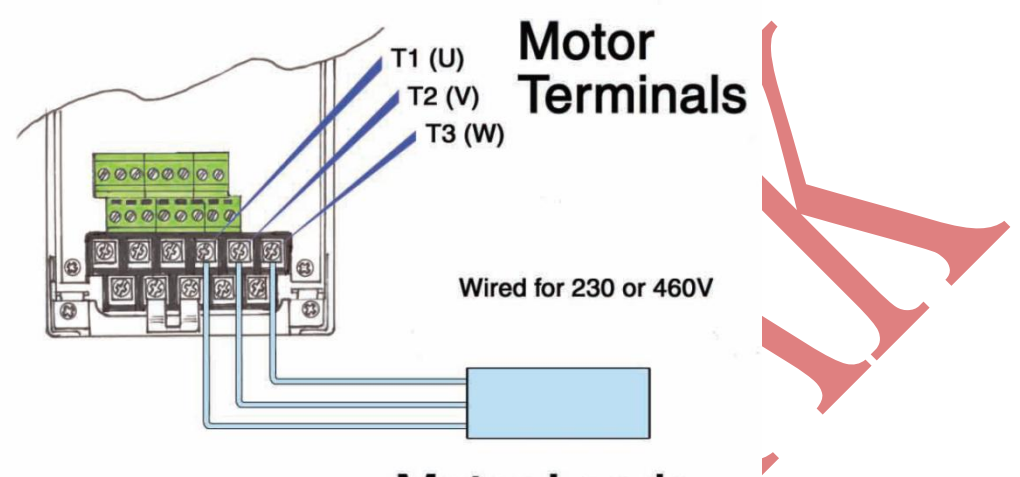

# **Motor Leads**

ADIM 2: Cihazın beslemesini ve motor bağlantısını kontrol ettikten sonra enerjiyi veriniz. Cihaz enerjilendikten sonra ekranda frekans yanıp yanıp sönecektir. Aşağıdaki resimde keypad ekranı gösterilmiştir.

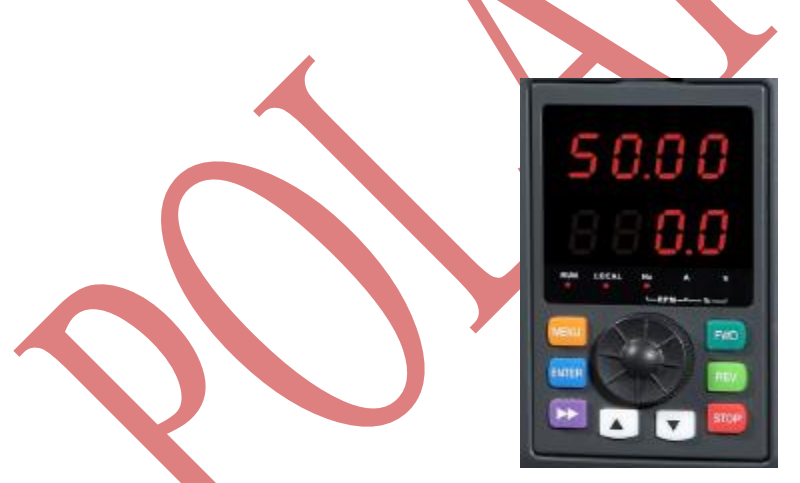

Panel keypad görünmü

Keypad üzerinden menü tuşundan parametrelere girebilir, istediğiniz ayarı değiştirip enter basarak kaydedebilirsiniz. Ayrıca mor sağ ok basarak 4 dijit display ekranında soldan sağa doğru basamak basamak kaydırmalar yapabilir ve yukarı ok tuşuna basarak istediğiniz parametreleri ayarlayabilirsiniz.

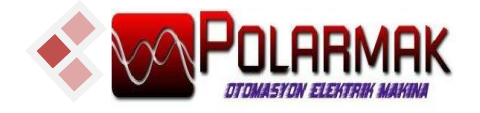

ADIM 3: Harici Buton ile çalıĢtırmanın yapılması ve Harici potansiyometre bağlanılması

• İlk olarak cihazı harici run ile çalıştırmak için nasıl bağlantı yapılacağından bahsedelim. Cihaz kontrol kartının üzerindeki yeĢil klemenslerde COM çıkıĢı mevcuttur. Cihazın üzerindeki klemenslerden COM giriĢine bir kablo bağlantısı yapılır. Kablonun diğer ucu 0–1 anahtarı ya da kalıcı butonuna bağlanır. Anahtardan veya butondan çıkacak diğer uçta klemens üzerindeki X1 terminaline bağlanır. Devamında parametreden de P0.03 parametresi 1 yapılmalıdır. Böylelikle cihaz tuş takımı üzerinden değilde butona basıldığı zaman harici olarak çalıştırılır.

• İkinci olarak cihaza harici potansiyometre bağlantısını anlatalım. Cihaz üzerindeki yeşil klemenslerde GND, VI ve 10V girişleri mevcuttur. Harici takacağımız potansiyometremizin ortak ucu VI girişine ve diğer uçlarıda GND ile 10V girişine bağlanır. Sonrasında P0.01<sup>'</sup> parametresi harici potansiyometreden frekans kontrolü yapabileceğimiz 2 yapılmalıdır.

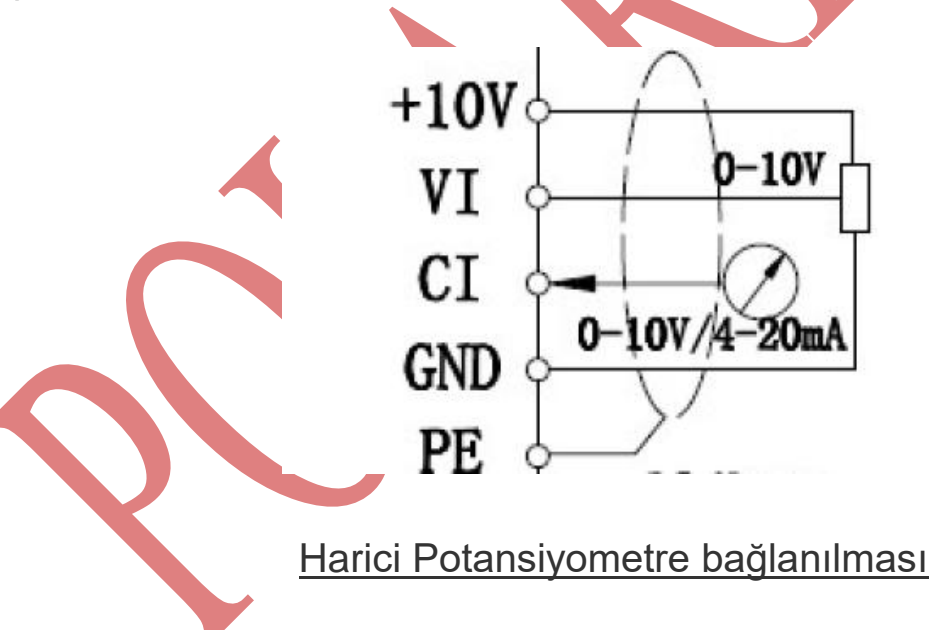

ADIM 4: Cihaza parametre girişinin açıklamaları

P (Genel ayarlar) ve b (İzleme ayarları) parametreleri olmak üzere 2 gruba ayrılmıştır. P gurubu parametrelerinden cihazın çalışmasına ait

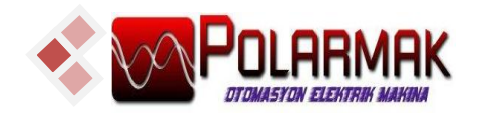

istenilen durumlar ayarlanır, b parametrelerinden ise motorun çalışması durumunda frekans, akım, gerilim gibi izleme durumları görüntülenir.

*P0.03 Parametresi:* Cihazın nasıl calıstırılacağının belirlendiği parametredir.

 $0 \rightarrow$  Tuş Takımı üzerindeki Run İle çalıştırma

 $1 \rightarrow$  Harici Run komutu ile calistirma

2 → Kominikasyon RS485 üzerinden calıstırma

*P0.01 Parametresi*: Frekans komut kaynağı seçimi

- $0 \rightarrow$  Tus Takımı üzerindeki pot kullanarak
- 2 → Harici Pot bağlayarak frekans seçilebilir.

 *P0.02,P0.05 ve P0.06 Parametresi*: Ġstenilen Frekans üst limiti girilir.

- *P0.07 Parametresi:* İstenilen Frekans alt limiti girilir.
- *P0.12 Parametresi*: Hızlanma zamanı girilir.
- *P0.13 Parametresi: Yavaslama zamanı girilir.*
- *P8.01 Parametresi*: Motor Anma gücü (kW) değeri
- *P8.02 Parametresi*: Motor Anma voltajı (V) değeri
- *P8.03 Parametresi*: Motor Anma akımı (A) değeri
- **P8.04 Parametresi: Motor Çalışma frekansı (Hz)**
- *P8.05 Parametresi*: Motor Anma hızı (Rpm)

Yukarıda anlatıldığı gibi cihaz beslemesi ve motor bağlantısı yapıldıktan çalıştırmalarınızı yapabilirsiniz.

Sonrasında yüklemiş olduğunuz çalışma şekline göre cihaza start veriniz.

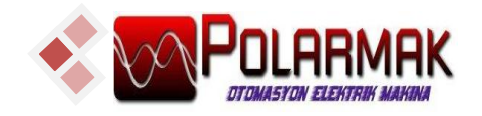

## ADIM 5: Cihaz İzleme Parametreleri

- *b-00 Parametresi*: ÇalıĢma anında çıkıĢ frekansı
- *b-01 Parametresi*: ÇalıĢma anında set frekansı
- *b-02 Parametresi*: ÇalıĢma anında DC Bus gerilimi
- *b-03 Parametresi*: ÇalıĢma anında çıkıĢ gerilimi
- *b-04 Parametresi*: ÇalıĢma anında çıkıĢ akımı
- **b-05 Parametresi: Çalışma anında çıkış gücü**
- *b-06 Parametresi*: ÇalıĢma anında motor tork
- *b-07 Parametresi*: Digital giriĢ çıkıĢ izleme
- *b-08 Parametresi*: Digital giriĢ çıkıĢ izleme
- *b-09 Parametresi*: Analog giriĢ gerilimi izleme VI

*Fabrika Ayarlarına Dönüş:* Pd.01 1 yapılır…

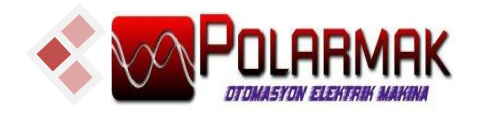

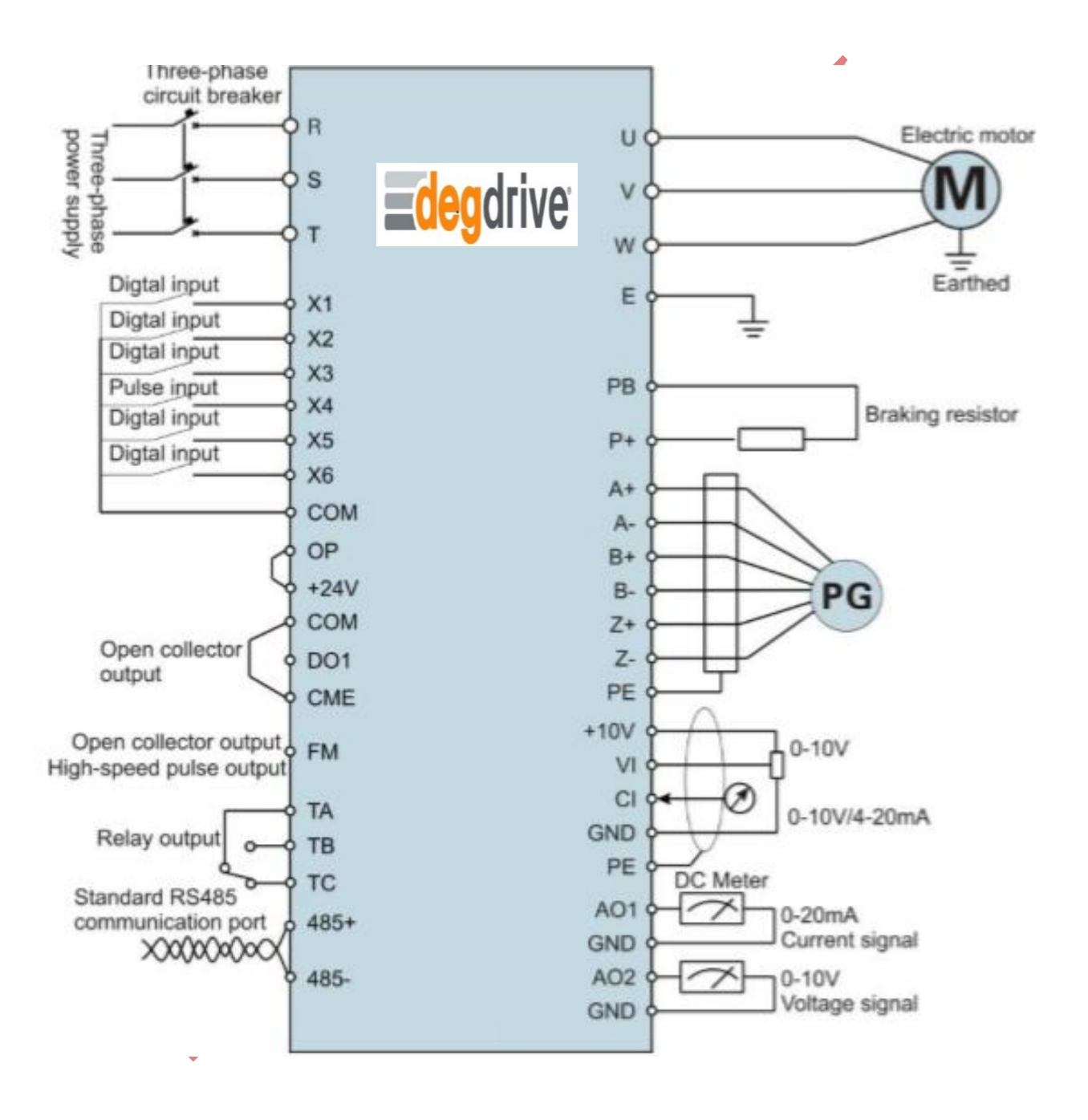

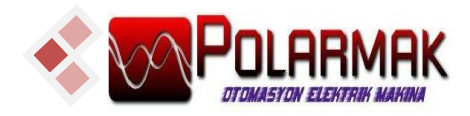

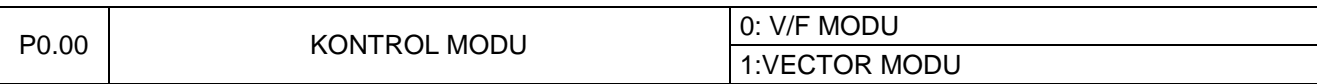

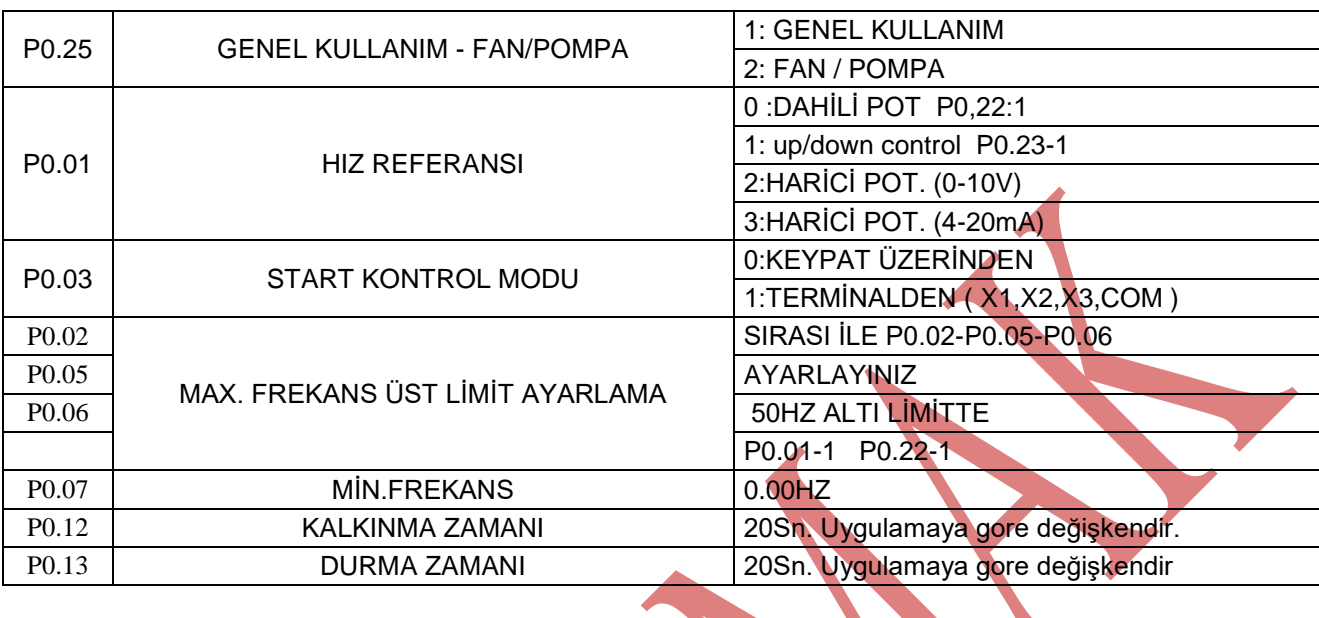

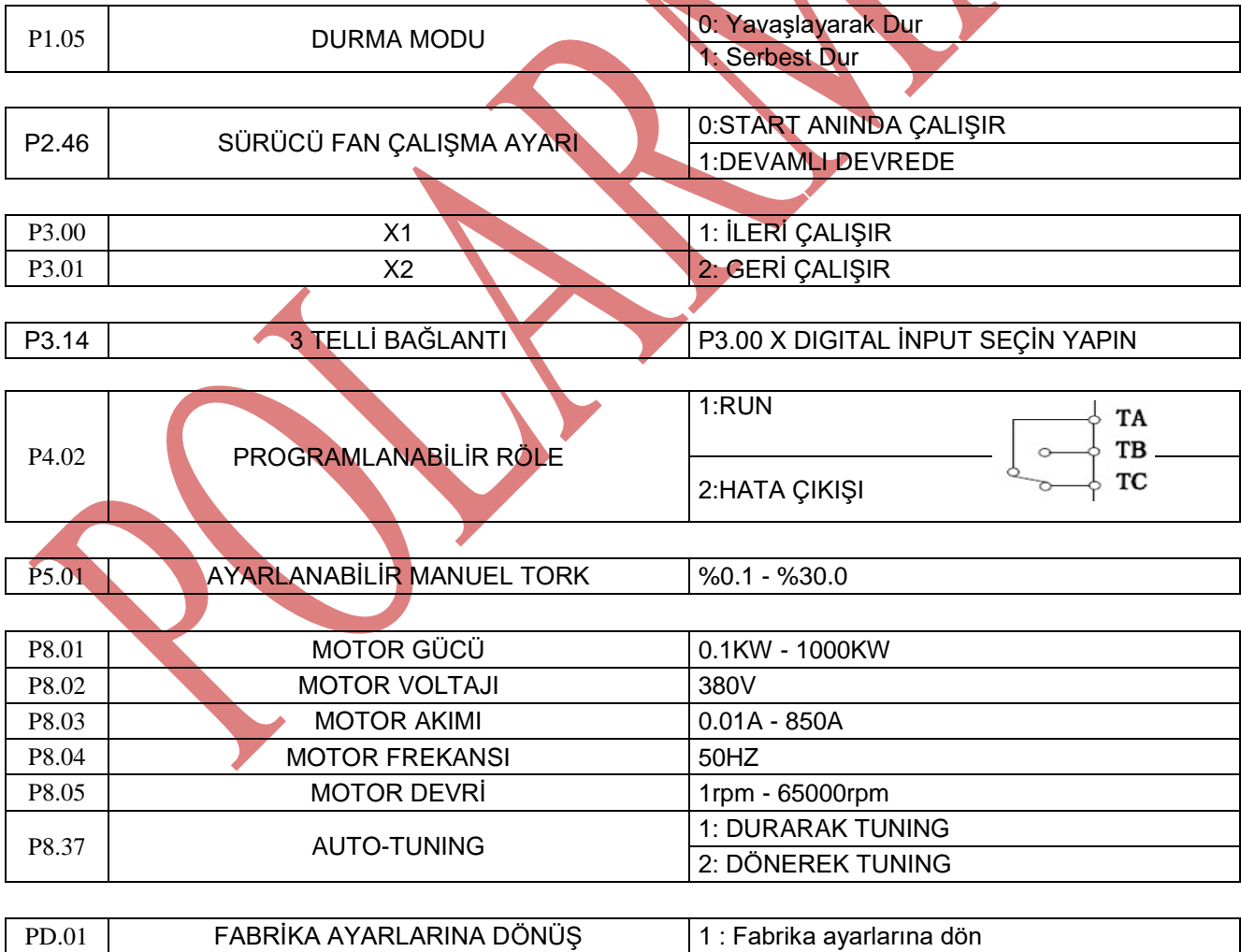

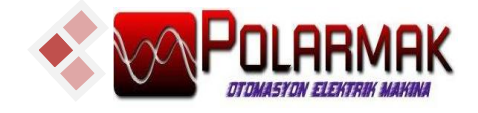

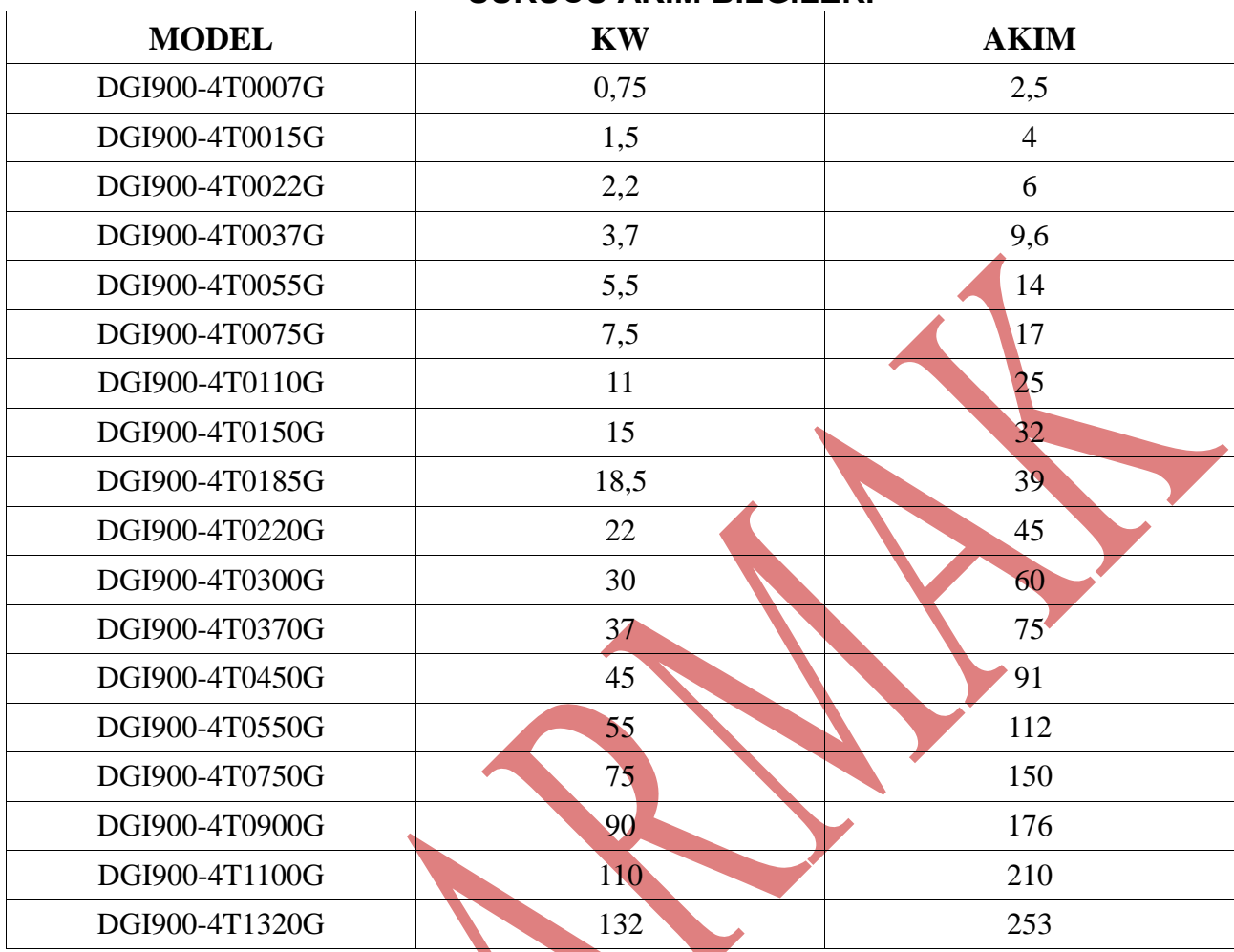

## **SÜRÜCÜ AKIM BİLGİLERİ**

### **FRENLEME DRENCİ BİLGİLERİ**

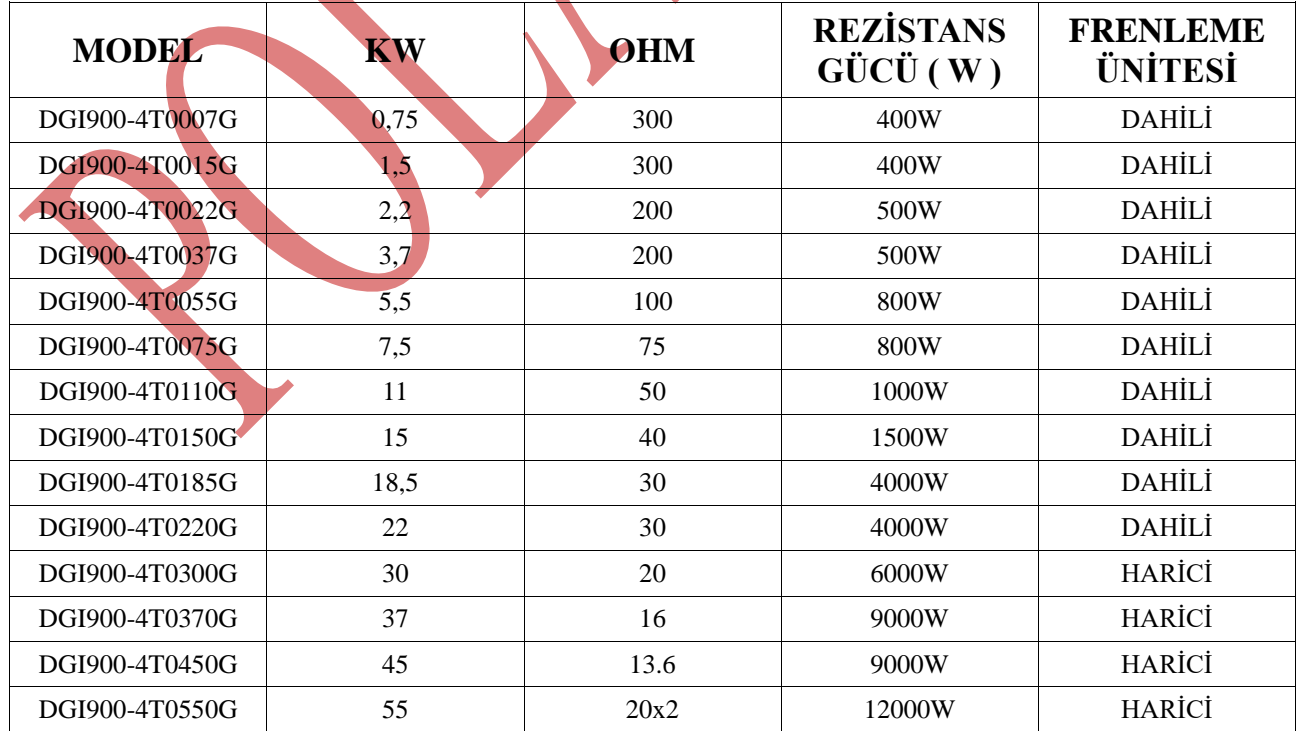

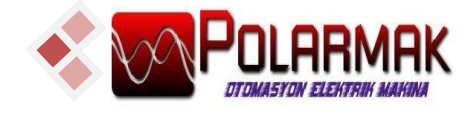

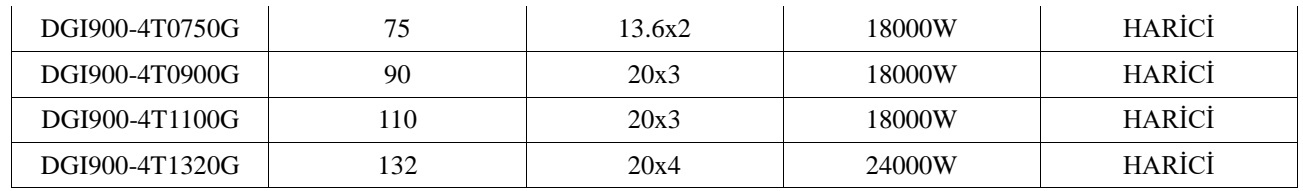

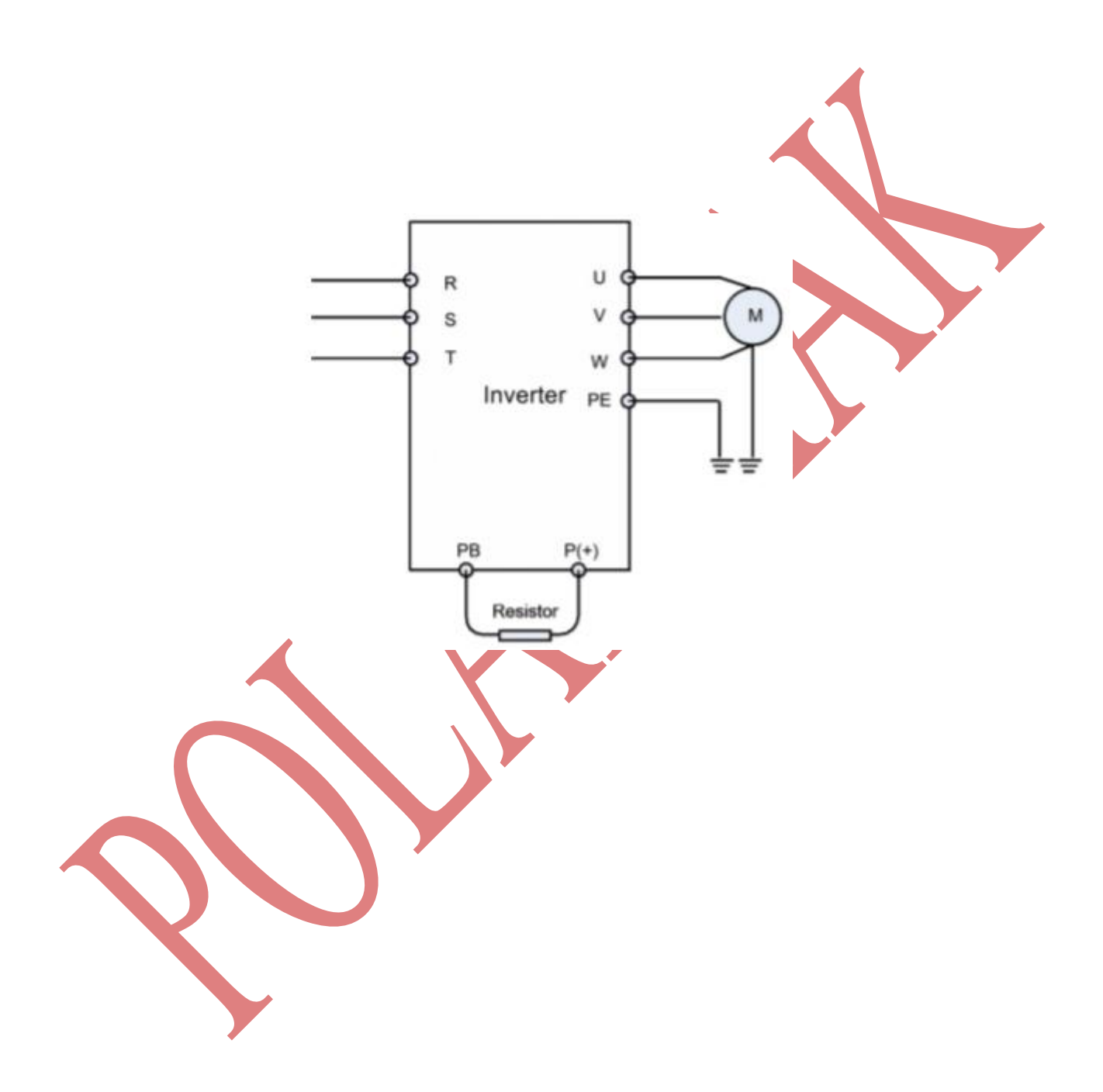

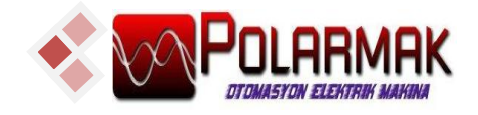